## **Starting Plate Builder**

- 1. Start Adobe Acrobat.
- 2. Make the Plate Builder toolbar visible by performing both of the following actions:
	- a. Select **View** > **Toolbars** > **Kodak Tools**.
	- b. Select **View** > **Toolbars** > **Kodak Plate Builder**.

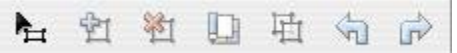

- 3. Move the toolbar to the desired position—for example, to the top or side of the Acrobat window.
- 4. Open a PDF file.
- 5. Click the Plate Builder Tool **Part button on the toolbar to start Plate Builder.**

## **Notes:**

- In Acrobat 8 or 9, you can also access Plate Builder by selecting **Advanced** > **Kodak Tools** > **Plate Builder Tool** .
- In Acrobat X, select **View** > **Tools** > **Kodak Plate Builder** and then select the **Plate Builder Tool** icon from the **Plug-In Kodak Plate Builder** section of the **Tools** panel on the right.
- 6. If the Plate Builder Licenses dialog box appears, one of the following reasons may be the cause:
	- You have multiple servers on which Plate Builder is licensed and have not yet specified which server's license you want to use.

If this is the case, in the **Servers** box, type the IP address or the name of the server whose license you want to use, or select the server name from the list, and click **Try Again**.

Plate Builder connects to the specified server. The next time that you start Plate Builder, this dialog box does not appear: Plate Builder automatically connects to the server specified for the previous session.

- You have selected a server, but all of the licenses for that server are currently in use. (The dialog box displays the number of available licenses: anyone currently using a license on the selected server is listed in the **Users** box.) If this is the case, you must wait until a license becomes available on the selected server and then click **Try Again**. Alternatively, if you have multiple servers licensed for Plate Builder, you can select another server from the **Servers** box and see if that server has any available licenses.
- 7. If desired, adjust the preferences for object and border colors, units of measure, and so on.